INSTITUTO FEDERAL DE EDUCAÇÃO, CIÊNCIA E TECNOLOGIA DO RIO GRANDE DO NORTE *CAMPUS* NATAL - ZONA NORTE CURSO TÉCNICO INTEGRADO EM INFORMÁTICA

> ISIS KATHLEEN DA COSTA JOÃO VITOR HOLANDA RAMON FERNANDES ALMEIDA

## **BINCHALLENGER: UM JOGO DIGITAL PARA AUXILIO NO APRENDIZADO DE NÚMEROS BINÁRIOS**

NATAL-RN 2016

## ISIS KATHLEEN DA COSTA JOÃO VITOR HOLANDA RAMON FERNANDES ALMEIDA

## **BINCHALLENGER: UM JOGO DIGITAL PARA AUXILIO NO APRENDIZADO DE NUMEROS BINÁRIOS**

Relatório de prática profissional apresentado a Coordenação do Curso Técnico Integrado em Informática do Instituto Federal de Educação, Ciência e Tecnologia do Rio Grande do Norte – *Campus* Natal-Zona Norte, com o objetivo de cumprir as exigências legais para a obtenção do diploma de conclusão de curso.

Orientador: Prof. MsC. Edmilson Barbalho Campos Neto Coorientador: Profa. MsC. Alba Sandyra Bezerra Lopes.

#### **RESUMO**

O sistema binário ou de base dois é um sistema de numeração posicional em que todas as quantidades se representam com base em dois números, ou seja, zero e um (0 e 1). Presente como a linguagem universal dos computadores, a numeração binária traduzse, desta forma, como essencial no âmbito da educação. Atualmente, o sistema de numeração binária é ensinado nas escolas, contudo, o que se percebe, segundo estudos levantados, é a dificuldade dos estudantes em assimilar e desenvolver os cálculos. E pensando nessa dificuldade apresentada, nos propusemos a desenvolver o *binChallenger*, um jogo digital que tem a intenção de ensinar de forma lúdica a numeração binária. Dentro dele, o usuário é desafiado a resolver problemas envolvendo esse sistema de numeração, dentro de um ambiente divertido, atrativo e de fácil compreensão. Neste relatório, mostraremos o caminho percorrido durante o desenvolvimento do game educativo, passando desde as entrevistas com os possíveis usuários, levantamento de requisitos, até a implementação e o produto final.

Palavras-Chave: Binário; Jogos Digitais; Educação.

### **ABSTRACT**

The binary or base-2 system is a positional numeral system where all quantities are represented based on two figures, i.e., zero and one (0 and 1). This as the universal language of computers, the binary numbering translates, in this way, as essential in the context of education. Currently, the binary numbering system is taught in schools, however, what if you realize, according to studies, is the difficulty of students to assimilate and develop the calculations. And thinking that difficulties appear, we set out to develop the binChallenger, a digital game is intended to teach so playful binary numbering. In it, the user is challenged to solve problems involving this numbering system, within an environment of fun, attractive and easy to understand. In this report, we'll show you the way travelled during the development of the educational game, passing from the interviews with the possible users, requirements gathering, implementation and the final product.

Keywords: Binary; Digital Games; Education.

## **LISTA DE ABREVIATURAS E SIGLAS**

PHP *PHP Hypertext Preprocessor* 

- SQL *Structured Query Language*
- HTML *HyperText Markup Language*
- CSS *Cascading Style Sheets*
- UML *Unified Modeling Language*
- XAMPP *X* (para qualquer dos diferentes sistemas operativos)*, Apache, MySQL, PHP, Perl*

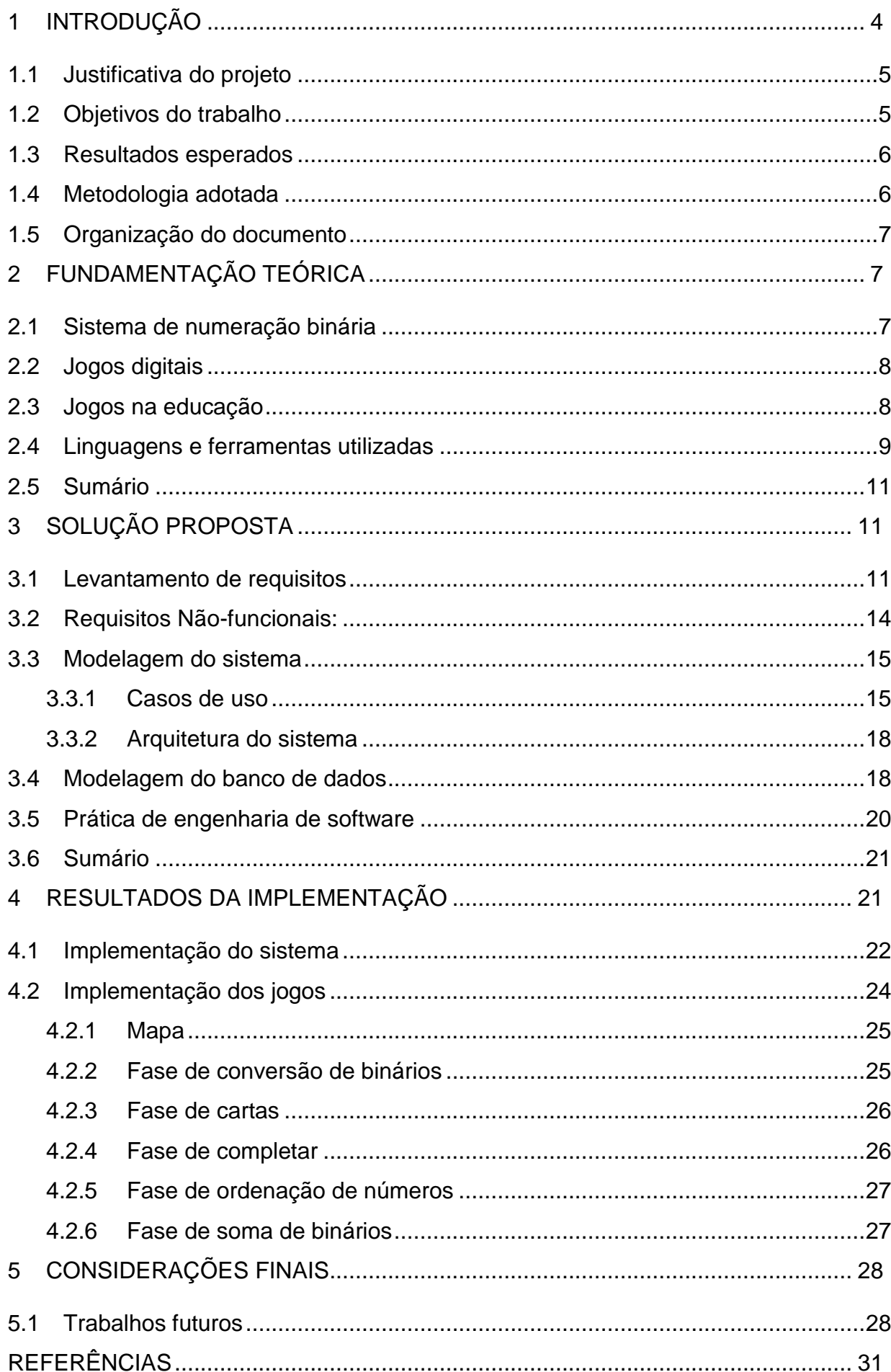

# **SUMÁRIO**

## <span id="page-7-0"></span>**1 INTRODUÇÃO**

O ensino da computação nas escolas tem se tornado um assunto bastante discutido em todo o mundo, muitos recursos têm sido desenvolvidos para permitir tratar este tema adequadamente, principalmente em se tratando de crianças. "Considerando que o uso de Objetos de Aprendizagem (OA), em especial os do tipo jogo, favorece o engajamento e o interesse dos estudantes através de situações que desafiam e que estabelecem um clima de fantasia para o jogador, utilizá-los como um recurso pedagógico para o ensino de Computação pode estabelecer um método de ensino facilitador da aprendizagem de novos conteúdos pelos estudantes, como é o caso; promover o exercício de técnicas como a abstração e estabelecer um espaço para que a criança possa aplicar os conhecimentos que estão sendo construídos por outras disciplinas, a exemplo da matemática." (LACLO, p. 1, 2012)

O sistema de numeração binária é um assunto de grande importância na área da informática, pois desde a criação dos primeiros computadores, o sistema já era utilizado. "O conjunto dos binários consiste em uma base dois, representado pelos algarismos: zero (0) e um (1). Atualmente, é utilizada na criação de sistemas digitais através da lógica booleana, e, como esses sistemas têm ganhado cada vez mais espaço no mundo atual, a importância dos números binários aumenta da mesma forma." (CANALTECH, 2015). Aprender binário muitas vezes parece ser algo chato e entediante; todos aqueles números confusos e suas conversões, com cálculos complicados de se aprender, faz a tarefa parecer difícil de resolver.

Tendo em vista os problemas apresentados com o aprendizado de números binários, tornar a compreensão dessa disciplina interessante é uma coisa importante a ser feita. Tudo isso porque suas funções em nossas vidas são extremamente importantes. É através desses números que os computadores funcionam e é através deles que muitos profissionais da área de redes resolvem problemas mais complexos nas empresas que trabalham.

Este projeto, apresenta um jogo educativo chamado *binChallenger,* que foi desenvolvido com o intuito de auxiliar as crianças, principalmente do ensino fundamental, a aprender ou sanar as dúvidas com relação aos números binários. A proposta secundária do jogo é promover o conhecimento acerca de conhecimentos básicos da matemática, como soma, multiplicação e divisão.

Atualmente existem trabalhos que promovem o ensino de números binários, como é o caso do *Sokobin*, que é composto por uma sequência de desafios (*puzzles*). "O aluno assume o papel de um caçador de tesouros que está à procura do tesouro das pirâmides de Gizé. Para conseguir sair dos labirintos que encontrará, o jogador precisa resolver os vários *puzzles* existentes. A resolução de cada um deles gera um número decimal, que ao ser convertido corretamente para binário permite que o jogador avance no jogo" (LACLO, p. 4, 2012). Outro jogo neste âmbito é o *Sikiniotis,*  que apresenta um jogo interativo, no qual os jogadores são convidados a jogar contra o computador com cartões que apresentam os números binários. (IADIS, 2008)

Neste trabalho, mostraremos como o *binChallenger* pode auxiliar no ensino deste conteúdo da informática, por intermédio de minijogos com diferentes níveis de complexidade.

### <span id="page-8-0"></span>**1.1 Justificativa do projeto**

O sistema binário por se tratar de um sistema com numeração de base dois, pode parecer simples para alguns, já para outros, pode ser complicado de se compreender. Se tratando do segundo caso, o sistema é considerado confuso, já que os números são representados apenas por conjuntos de dois dígitos. Muitos têm dificuldade na compreensão do assunto em si e também na conversão de valores, o que os leva a consultar conversores externos para conseguir o valor desejado. Diante dessa problemática, surge o *binChallenger*, uma ferramenta para auxiliar no ensino de pessoas com dificuldade no aprendizado dos números binários de maneira lúdica através de pequenos jogos.

#### <span id="page-8-1"></span>**1.2 Objetivos do trabalho**

Este trabalho tem como objetivos gerais: (I). Desenvolver um software que contribua com o aprendizado, assim como possa sanar as dúvidas relacionadas ao sistema de numeração binária e (II) Promover além do aprendizado de binários, o raciocínio lógico e cognitivo, bem como um facilitador em operações simples e corriqueiras da matemática. São estes, os objetivos específicos:

- Destacar a importância do uso das tecnologias digitais na educação;
- Abordar o uso de jogos digitais como recurso pedagógico;
- Relatar a experiência de aplicação do jogo virtual *binChallenger*;
- Avaliar os resultados da experiência de aplicação do jogo virtual *binChallenger* destacando suas contribuições para o processo ensino aprendizagem;

• Fortificar o conhecimento adquirido nas disciplinas de Engenharia de software e Programação web.

#### <span id="page-9-0"></span>**1.3 Resultados esperados**

A partir desse jogo, espera-se que o interesse na área de computação aumente, aliado a prática da inserção de jogos digitais nas escolas. Além disso, desejamos auxiliar no aprendizado relacionado ao sistema de numeração de base dois, através da ludicidade do jogo e suas atividades interativas.

Mais do que um mero receptor da mensagem passada pelo professor, o aluno deve ter um papel mais ativo dentro do ambiente escolar, e com o auxílio dos jogos digitais, espera-se que essa proatividade aumente, e que o jogo sirva não apenas para complementar um assunto da matemática, mas que sirva de um motor para o crescimento do raciocínio lógico e da participação dentro da sala de aula.

#### <span id="page-9-1"></span>**1.4 Metodologia adotada**

Para que um sistema funcione, ele precisa ser pensado, e a teoria deve ser elaborada, a fim de sanar dúvidas quanto à elaboração da solução e para uma melhor fluidez do projeto. Assim sendo, a seguir, iremos explanar todas as pesquisas previamente feitas a elaboração propriamente dita, com o intuito de deixar mais claro tudo o que pensamos antes de chegar a essa solução.

De início, fizemos entrevistas com os usuários mais propícios a utilização do sistema que tínhamos a intenção de implementar. Ao todo, foram 10 entrevistas, entre alunos e professores do *campus* Zona Norte do IFRN. Com essas entrevistas, podemos ter um respaldo sobre o que pretendíamos criar, e com a resposta positiva dos futuros clientes, passamos ao passo seguinte. Neste, fizemos a categorização e a definição de prioridades a serem seguidas na construção, que simplesmente fundamentou-se no que era mais importante para se fazer, em ordem de prioridade. Em seguida, fizemos a revisão de todos os requisitos colhidos, com a intenção de melhorar os que já tínhamos e adicionar mais possíveis requisitos. Por fim, classificamos estes requisitos entre funcionais e não-funcionais e definimos os de maior importância dentro da construção do game.

#### <span id="page-10-0"></span>**1.5 Organização do documento**

O documento encontra-se dividido nos quatro capítulos que se seguem; a fundamentação teórica (capítulo 2), que dá todo o alicerce para a criação do jogo. Nele, demonstraremos desde o início do sistema de numeração binária, até a importância dos jogos como auxílio na educação. No capítulo 3 iremos expor a nossa solução quanto sistema para o problema em questão. Seguindo, no capítulo

4, mostraremos os nossos resultados a partir do implemento da solução, e por fim (capítulo 5), nossas considerações finais acerca de todo o projeto.

### <span id="page-10-1"></span>**2 FUNDAMENTAÇÃO TEÓRICA**

Neste capítulo, antes de tudo, evidenciaremos os conceitos que antecedem o software proposto. Onde, primeiramente, iremos explanar os conceitos de sistema de numeração binária, o conceito de jogo digital e como este software pode facilitar e ser aplicada na educação.

### **2.1 Sistema de numeração binária**

<span id="page-10-2"></span>O matemático indiano Pingala apresentou a primeira descrição conhecida de um sistema numérico binário no século III a.C., representando os números de 1 a 8 com a sequência (usando símbolos modernos) 001, 010, 011, 100, 101, 110, 111 e 1000. O sistema numérico binário moderno foi documentado de forma abrangente por Gottfried Leibniz no século XVIII em seu artigo "*Explication de l'Arithmétique Binaire*". O sistema de Leibniz utilizou 0 e 1, tal como o sistema numérico binário corrente nos dias de hoje. (WIKIPÉDIA, 2016)

Diferentemente do sistema de numeração decimal, que utiliza a potência de base dez como sustentação para os números, o sistema de numeração binária utiliza a base dois e todos os números são escritos a partir de potências do número dois. Estes números, que são representados pelos algarismos 0 e 1, são a base do funcionamento dos computadores, desde os mais antigos, até os mais atuais.

Nos primórdios da computação, com o ENIAC, o funcionamento se dava simplesmente pela utilização de lâmpadas, em que, quando ligadas, representavam o "sim", ou 1, e desligadas representavam o "não", ou 0. E dessa maneira, a grande máquina funcionava, com centenas de lâmpadas, que deveriam ser conectadas e ligadas via cabos, manualmente. (CANALTECH, 2015)

#### **2.2 Jogos digitais**

<span id="page-11-0"></span>Um jogo digital (ou videojogo ou jogo eletrônico), termo genérico que se refere a jogos eletrônicos desenhados para serem jogados num computador, num console ou outro dispositivo tecnológico, como celulares, pode ser definido como um jogo onde existe interação entre humano e computador, recorrendo ao uso de tecnologia. (GEE, 2003)

Na visão de Jesper Juul, jogos digitais são reais em regras, como vencer ou perder, e com as interações dos jogadores como eventos, e interagir com um conjunto de regras em um mundo imaginário, por exemplo, em um jogo, quando você se depara com o desafio de derrotar um dragão, o dragão está em um mundo fictício, mas as regras que o conduzem são reais. (JUUL, 2005)

As regras estabelecidas em jogos digitais colocam o jogador em uma posição que usualmente ele não poderia se tornar, despertando desafios e empenhando habilidades baseadas em experiências de aprendizado.

#### **2.3 Jogos na educação**

<span id="page-11-1"></span>De acordo com Souza, Moita e Carvalho (2011), os meios de comunicação digitais têm um grande poder pedagógico "... visto que se utilizam de imagem e também apresentam conteúdos com agilidade e interatividade" (SOUZA, MOITA e CARVALHO, 2011, p.24). Este "poder" das tecnologias precisa ser aproveitado pelas escolas. Desta forma, o meio educacional não pode ficar alheio às inovações tecnológicas que provocam transformações na sociedade e interferem no modo de agir e pensar das pessoas.

Desta maneira, atualmente, torna-se cada vez mais preciso que a escola se aproprie dos recursos tecnológicos, procurando uma dinâmica maior no processo de ensino e que amplie as maneiras e possibilidades de aprendizagem. Vale salientar que, com a implementação das tecnologias no aprendizado, o aluno pode se sentir mais estimulado em participar da construção dos conhecimentos, tendo como o professor, o seu mediador.

Segundo Garcia (2013, p. 27) "O principal objetivo do processo de ensinoaprendizagem por meio da tecnologia é formar alunos mais ativos, de modo que o educador e a tecnologia se tornem mediadores desse processo...". Sendo assim, é crucial o uso de tecnologias integradas ao ensino, tornando, desta maneira, a assimilação do conhecimento mais lúdica e significativa, não esquecendo que, o papel do professor neste processo é indispensável para que obtenham sucesso.

#### **2.4 Linguagens e ferramentas utilizadas**

<span id="page-12-0"></span>Na progressão do nosso jogo, várias linguagens e ferramentas de apoio foram utilizadas, como: PHP, HTML e CSS, a biblioteca *jQuery* e *JavaScript* (linguagens)*, Astah Community <sup>1</sup> , Hostinger <sup>2</sup>* e *phpMyAdmin* <sup>3</sup> (ferramentas), uma sempre complementando a outra, a fim de esclarecer e permitir uma fluidez melhor na criação do game. A seguir, explanaremos um pouco mais sobre essas ferramentas, seguido da sua definição e qual a sua finalidade dentro da criação de um sistema:

O PHP é uma linguagem de criação de scripts do lado do servidor que foi projetada especificamente para a web. Dentro de uma página HTML, você pode embutir código PHP que será executado toda vez que a página for visitada. O código PHP é interpretado no servidor Web e gera HTML ou outra saída que o visitante verá. (WLCONSULTORIA, 2013). Por outro lado, o HTML (*HyperText Markup Language*) é uma linguagem de marcação. Estas linguagens são constituídas de códigos que delimitam conteúdos específicos, segundo uma sintaxe própria. O HTML tem códigos para criar páginas na web. Estes códigos que definem o tipo de letra, qual o tamanho, cor, espaçamento, e vários outros aspectos do site. No início era muito complicado aprender HTML, pois eram muitos comandos para fazer algo simples. A cada nova versão, o HTML fica mais fácil de utilizar, e adquire mais funções. Atualmente qualquer pessoa pode acessar a internet a aprender a construir um site básico em questão de horas, seguindo os passos de tutoriais e aprendendo as funções de cada código. (INFOESCOLA, 2006).

Já CSS é o acrônimo de *Cascading Style Sheets* que em português seria algo como "folhas de estilo em cascata". É uma especificação que define como os

1

<sup>1</sup> www.astah.net

<sup>2</sup> www.hostinger.com.br

<sup>3</sup> www.phpmyadmin.net

elementos que compõem uma página, um documento ou aplicação Web serão exibidos. Quando falamos de acessibilidade, performance e manutenção, tem-se como princípio fazer separação do conteúdo, da interatividade e da apresentação de um site ou aplicação web. O CSS desempenha um grande papel na camada da apresentação. A forma certa de publicar um documento web é seguindo uma estrutura semântica. O CSS traz toda a informação do layout, isto é, cores, posicionamento, fontes, tamanhos e imagens de fundo, enquanto o HTML deve fornecer uma "arquitetura" para o conteúdo. (MATERA SYSTEMS, 2012)

O *jQuery* é uma biblioteca *JavaScrip*t capaz de adicionar interatividade e dinamismo às páginas web com objetivo de fazer isso de forma simplificada, o que é aderente ao seu lema que é *Write less,* do more. A biblioteca foi criada dentro dos Padrões Web estipulados pela W3C, por este motivo é uma biblioteca multiplataforma, ou seja, é compatível com qualquer navegador de internet. (DEVMEDIA, 2013)

*JavaScript* é uma linguagem de script orientada a objetos, multiplataforma. É uma linguagem pequena e leve. Dentro de um ambiente de host (por exemplo, um navegador web) o *JavaScrip*t pode ser ligado aos objetos deste ambiente para prover um controle programático sobre eles. *JavaScript* tem uma biblioteca padrão de objetos, como*: Array, Date,* e *Math*, e um conjuntos de elementos que formam o núcleo da linguagem, tais como: operadores, estruturas de controle e declarações. O núcleo do *JavaScript* pode ser estendido para uma variedade de propósitos, complementando assim a linguagem. (DEVELOPER, 2016).

O *Astah Community*, por sua vez é um software para trabalhos com UMLs. UML (*Unified Modeling Language*) é uma linguagem de modelagem não proprietária de terceira geração, que não necessariamente é uma metodologia de desenvolvimento, já que não informa ao desenvolvedor o que fazer em primeiro lugar, em seguida ou como projetar um sistema, mas auxilia na visualização desenhos, que ajudam a realizar comunicação entre objetos do sistema.

Hospedagem de Sites (português brasileiro) ou alojamento de sites (português europeu) é um serviço que possibilita a pessoas ou empresas com sistemas online a guardar informações, imagens, vídeo, ou qualquer conteúdo acessível por Web. Provedores de Hospedagem de Sites tipicamente são empresas que fornecem um espaço em seus servidores e conexão à internet a estes dados aos seus clientes. (WIKIPEDIA, 2016). É nesse sentido que funciona o *Hostinger*, um *site* que serve como hospedeiro de sistemas online, responsável por armazenar o nosso jogo web, que está hospedado no site "binchallenger.esy.es".

E finalmente, o *phpMyAdmin* é um aplicativo *web* desenvolvido em PHP para administração do MySQL pela Internet. A partir deste sistema é possível criar e remover bases de dados, criar, remover e alterar tabelas, inserir, remover e editar campos, executar códigos SQL e manipular campos chaves. O *phpMyAdmin* é muito utilizado por programadores web que muitas vezes necessitam manipular bases de dados. Normalmente, o *phpMyAdmin* é tratado como uma ferramenta obrigatória em quase todas as hospedagens da web, além de pacotes off-line, como o *WAMPServer, XAMPP, EasyPHP e PHP Triad.* 

#### **2.5 Sumário**

<span id="page-14-0"></span>Aqui podemos evidenciar os conceitos de jogos digitais, o sistema de numeração binária, além de relacioná-lo com o processo de ensino-aprendizagem. Desta forma, explicitamos a importância do entendimento prévio ao processo de desenvolvimento do nosso sistema. No capítulo seguinte, será exposta a sistemática para a solução do problema descrito nos capítulos anteriores.

### <span id="page-14-1"></span>**3 SOLUÇÃO PROPOSTA**

Neste capítulo, será descrito o processo de desenvolvimento da solução acerca do projeto. O *binChallenger* (um jogo para o ensino de números binários), é um *game* com foco nos alunos do ensino fundamental, que auxilia os mesmos que tenham dúvidas quanto às operações, ou até mesmo àqueles que desconhecem o sistema binário.

#### **3.1 Levantamento de requisitos**

<span id="page-14-2"></span>Existem diferentes definições encontradas na literatura técnica para requisitos: Um requisito é uma característica do sistema ou a descrição de algo que o sistema é capaz de realizar para atingir os seus objetivos; as descrições das funções e restrições são os requisitos do sistema; um requisito é uma propriedade que o software deve exibir para resolver algum problema no mundo real; uma condição ou uma capacidade que deve ser alcançada ou estar presente em um sistema para satisfazer um contrato, padrão, especificação ou outro documento formalmente imposto. (ÁVILA, 2008)

Dentre estes requisitos, temos os funcionais, que são aqueles que descrevem o comportamento do sistema e suas ações para cada entrada, e os nãofuncionais, que diz respeito aqueles que descrevem as qualidades do sistema.

O processo de levantamento de requisitos é indiscutivelmente um dos mais importantes procedimentos que antecedem o desenvolvimento da solução. É nele que avaliamos toda a aplicabilidade ofertada pelo sistema, onde o objetivo principal é facilitar e auxiliar o papel do desenvolvimento do projeto.

Dentro desta fase, executamos as seguintes atividades: Realização de pesquisas com alunos e professores do curso técnico em informática, no campus do IFRN Natal-Zona Norte, identificando as principais necessidades dos mesmos a respeito do sistema; Categorização e definição de prioridades da construção; Revisão dos requisitos colhidos, com o intuito de melhorá-los e/ou adicionar mais pontos.

Posteriormente, junto a equipe, foi realizada a segmentação entre requisitos funcionais e não-funcionais. Feito isso, estes foram adequadamente delimitados conforme as prioridades do jogo, isto é, neles foram definidos os de maior relevância para construção do sistema. A seguir, apresentaremos a tabela contendo a descrição dos requisitos funcionais:

| Código           | <b>Requisitos</b> | <b>Descrição</b>                                                                                           |
|------------------|-------------------|----------------------------------------------------------------------------------------------------|
| RF <sub>01</sub> | Ordenação         | O jogador terá que ordenar os números binários e<br>decimais de forma crescente ou decrescente.            |
| RF <sub>02</sub> | Cadastrar jogador | Para jogar, o usuário deve realizar seu cadastro<br>fornecendo algumas informações como nome e<br>senha.   |
| RF <sub>03</sub> | Fazer login       | O jogo terá uma tela inicial onde o jogador deverá<br>se <i>logar</i> para jogar.                          |
| RF <sub>04</sub> | Ranking           | Ranking poderá ser visualizado pelo usuário a<br>qualquer momento do jogo assim como no menu<br>principal. |

*Tabela 1 - Requisitos funcionais* 

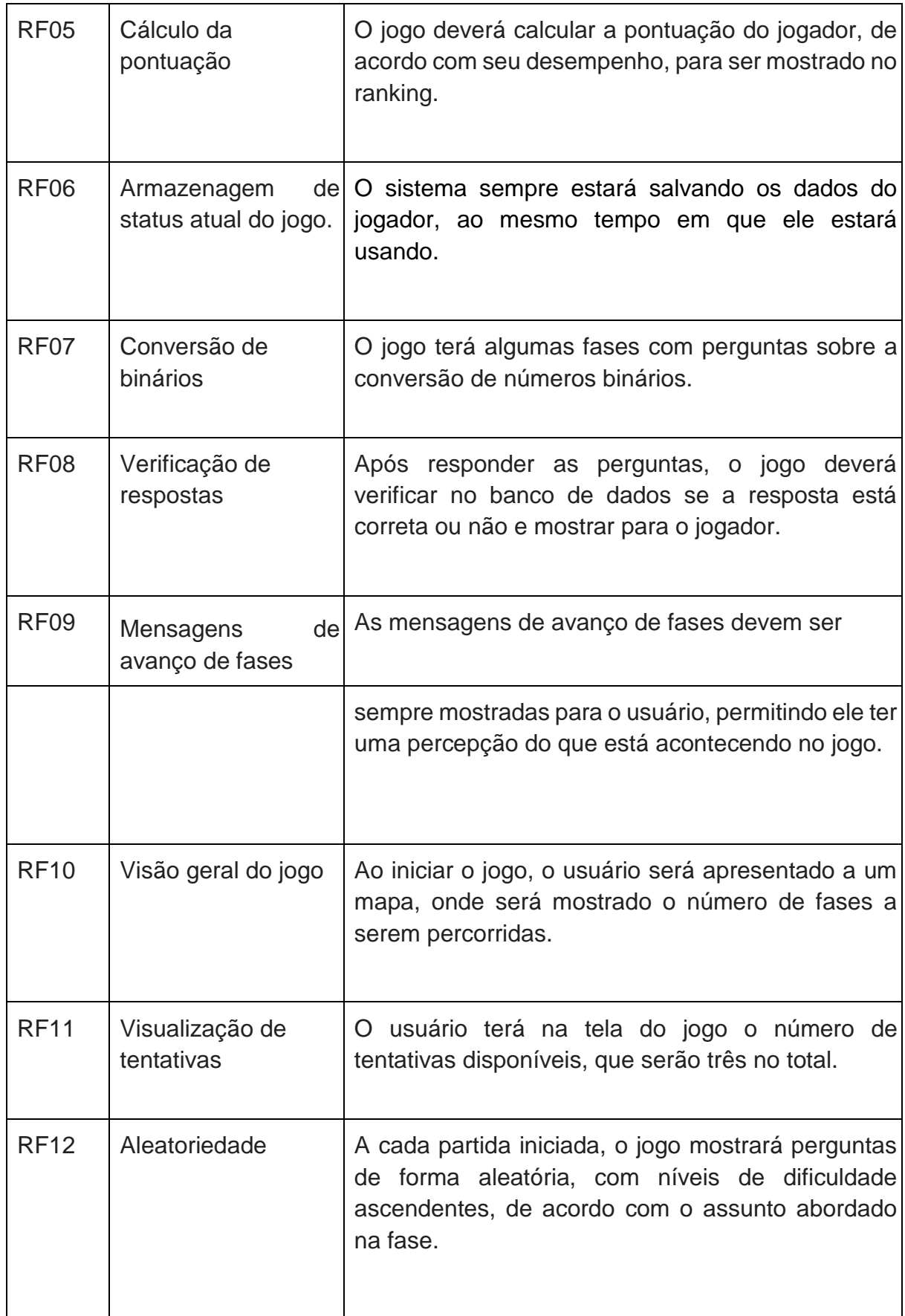

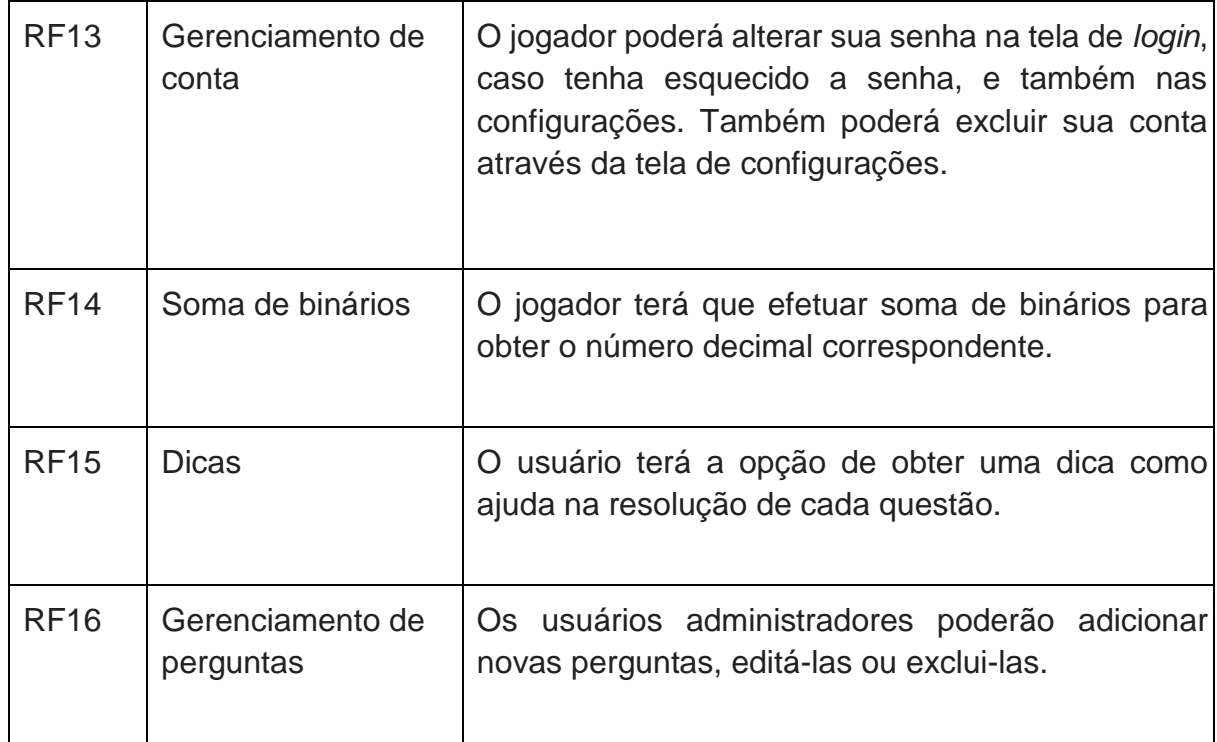

*Fonte: Autoria própria* 

## **3.2 Requisitos Não-funcionais:**

<span id="page-17-0"></span>Os requisitos como a fase de soma e a fase de conversão foram definidos como requisitos funcionais devido a sua grande importância dentro do jogo, tendo em vista que são operações essenciais dentro da utilização dos números binários. Já as funções que dizem respeito à qualidade do jogo foram categorizadas como requisitos não-funcionais, como é descrito na tabela a seguir:

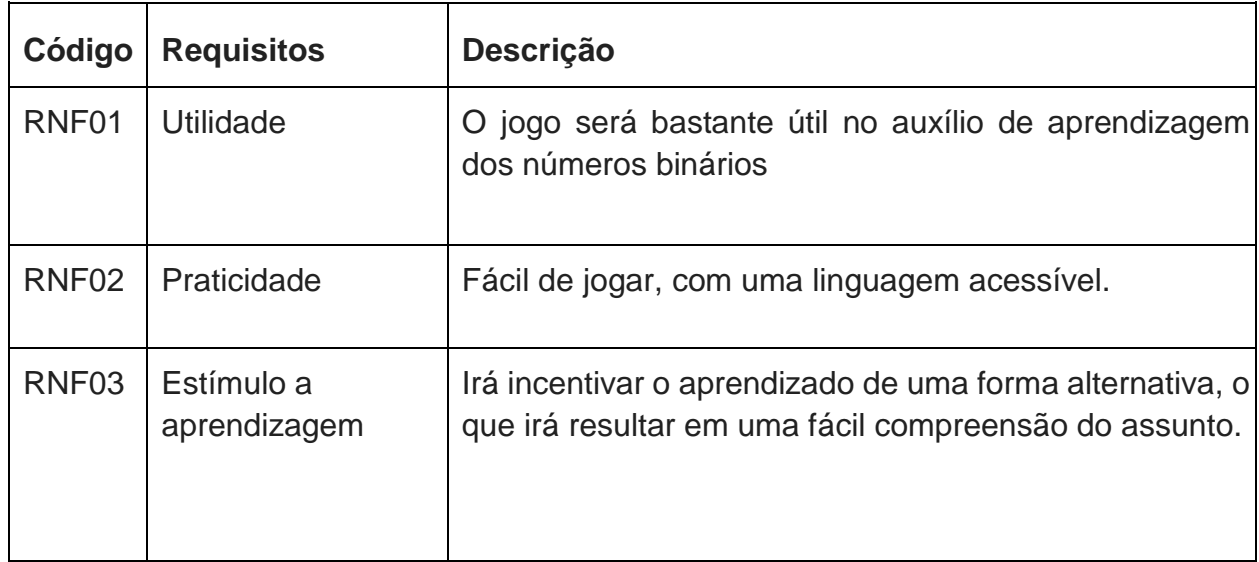

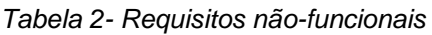

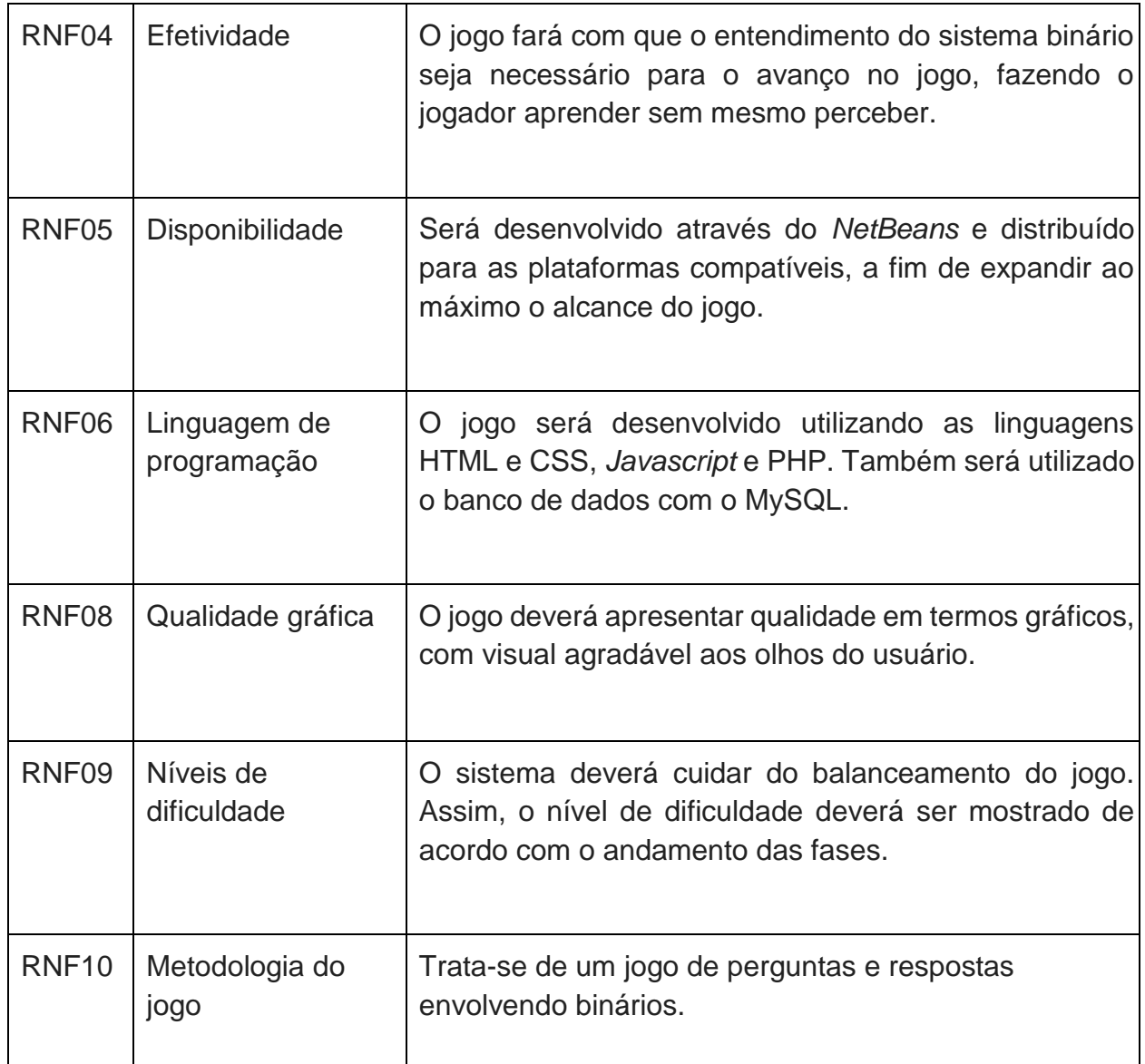

*Fonte: Autoria própria* 

## **3.3 Modelagem do sistema**

<span id="page-18-0"></span>Nesta parte, descreveremos o seguimento da elaboração do *binChallenger*, passando pela criação dos casos de uso, até construção deles.

## <span id="page-18-1"></span>**3.3.1 Casos de uso**

## **a) Módulo geral do sistema**

O diagrama mostrado abaixo, descreve como ocorrerá as funcionalidades do sistema e as formas que estas se relacionam com os usuários. Este foi elaborado na ferramenta "Astah Community", uma ferramenta de modelagem UML, buscando simplificar a construção do jogo em questão.

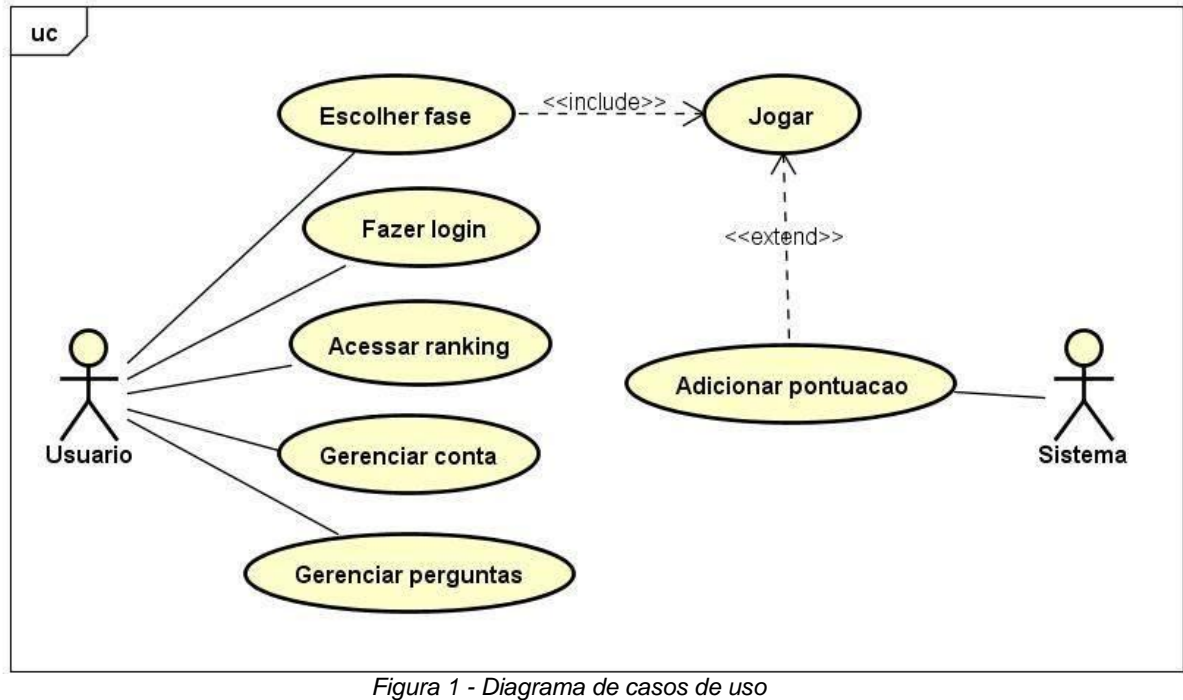

*Fonte: Autoria própria* 

Subsequente ao diagrama, têm-se a tabela dos casos de uso, detalhando cada um e como estes devem operar após a finalização dos códigos instituídos a eles:

|  | Código      | <b>Nome</b>                  | <b>Descrição</b>                                                                                                    |
|--|-------------|------------------------------|----------------------------------------------------------------------------------------------------|
|  | <b>UC01</b> | Gerenciamento                | O sistema deverá ter opções de adicionar, remover,                                                                                                |
|  |             | de usuário                   | editar e listar os usuários.                                                                                                    |
|  | <b>UC02</b> | Fazer login                  | O sistema deverá ter uma tela para que o usuário faça<br>login e tenha acesso ao jogo.                                                            |
|  | <b>UC03</b> | Gerenciamento de<br>pergunta | Os usuários administradores poderão acessar o sistema<br>e adicionar, remover, editar e listar as perguntas da fase<br>de "conversão de binário". |
|  | <b>UC04</b> | Acessar ranking              | usuário poderá acessar uma tela com todos os<br>Ő<br>usuários cadastrados e suas devidas pontuações.                                              |

*Tabela 3 - Especificação dos casos de uso* 

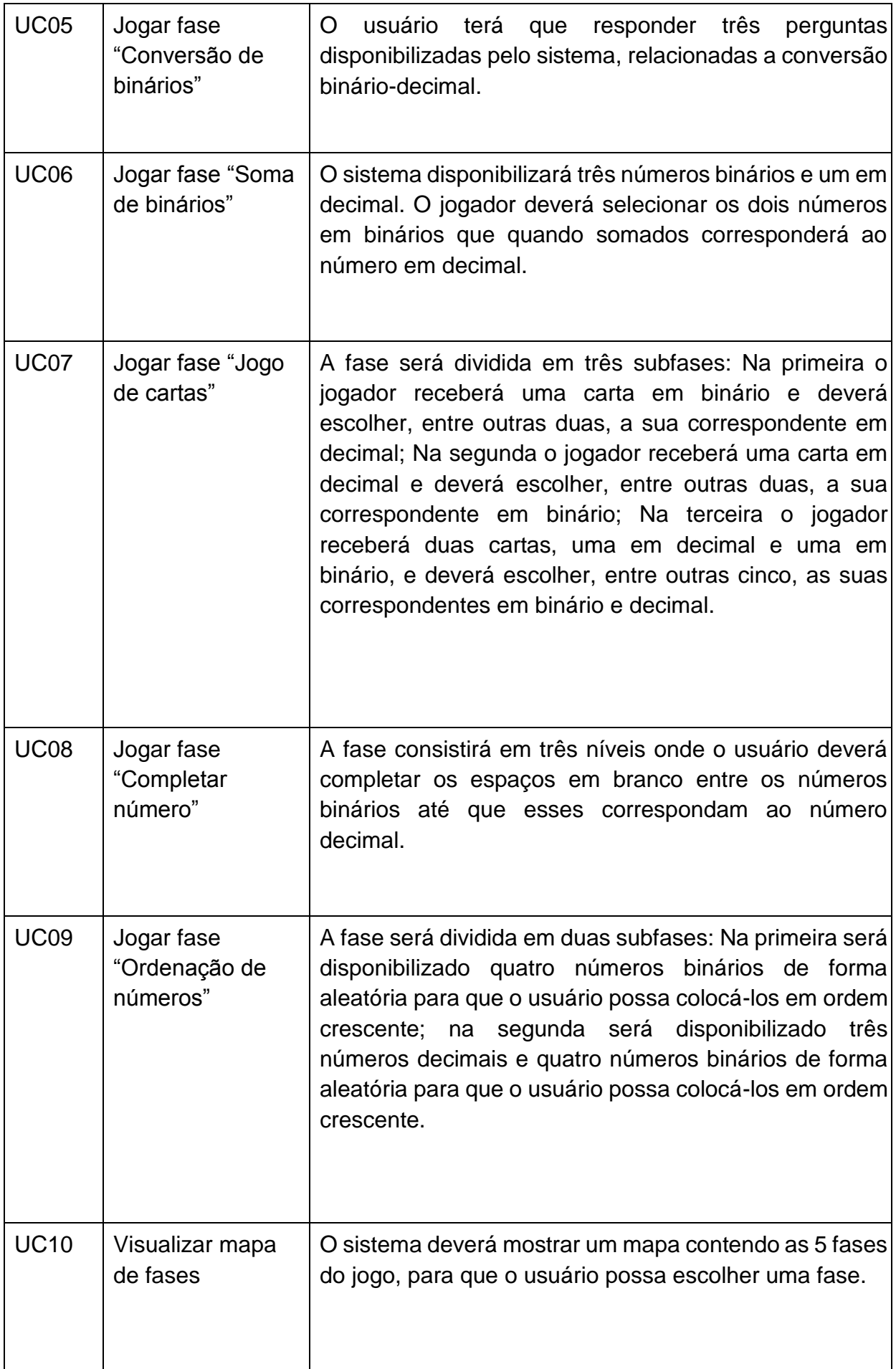

#### <span id="page-21-0"></span>**3.3.2 Arquitetura do sistema**

Um diagrama de classe descreve o objeto e informações de estruturas usadas pelo seu aplicativo, internamente em comunicação com seus usuários. Ele descreve as informações sem referência a qualquer implementação específica. Dentro do sistema, apenas a fase de 1 (fase de conversão) foi implementada com mecanismo de persistência juntamente com os dados dos usuários, onde estão armazenados no banco. Nas fases seguintes, optamos por deixá-las juntamente ao código *javascript*, de maneira a deixar as fases mais diversificadas.

A princípio, na fase de elaboração, pensamos o diagrama conforme é mostrado na figura 2 (à direita). Com o prosseguimento das demais fases, especificamente na fase de construção, observamos algumas dificuldades com a implementação deste diagrama dentro da solução, e, diante disso, buscamos encontrar formas de torná-lo menos complexo, e desta maneira, o diagrama se mostra na figura 2a, onde temos a classe "Pergunta" com os atributos "id" e "Pontuação" do tipo inteiro e "Descrição" e "Resposta" sendo *strings.* Já na tabela "Usuário" temos "id" e "Pontuação" do tipo inteiro, "admin" sendo *boolean*, e "login" e "senha" do tipo *string*.

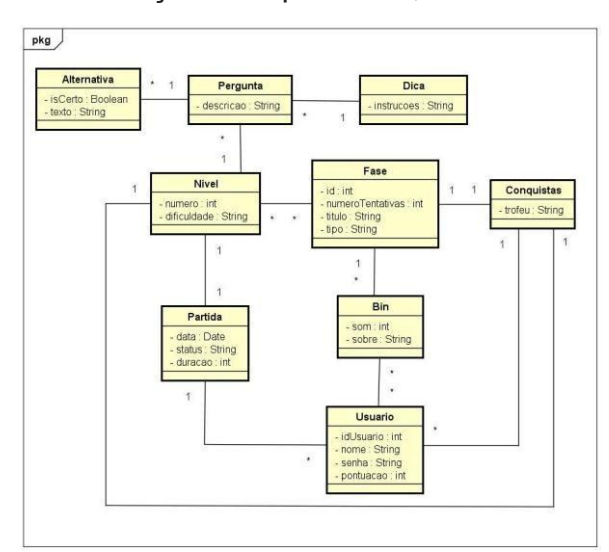

*Fonte : Autoria própria Figura 2 - Diagrama de classes (1)* 

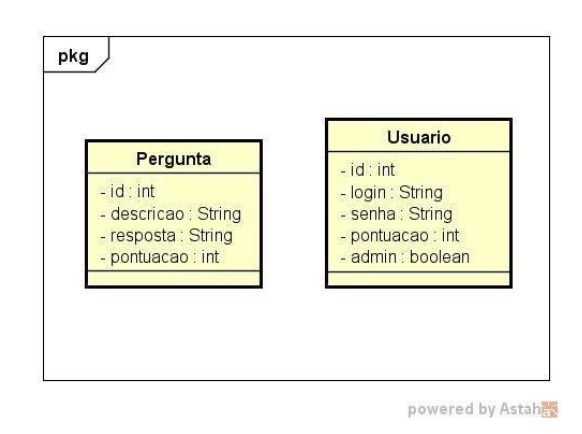

*(a) Diagrama de classes - final* 

### <span id="page-21-1"></span>**3.4 Modelagem do banco de dados**

Para o desenvolvimento do banco de dados do game, utilizamos a ferramenta *phpMyAdmin* e o sistema que gerencia estes dados o MySQL. Nele definimos caminhos a percorrer, instruções que deveriam ser seguidas para que, no final, o

diagrama fosse incrementado da forma correta. Primeiramente definimos um nome para o nosso banco de dados (bin), seguindo, criamos o diagrama de entidaderelacionamento entre as tabelas. Com isso, podemos classificar cada entidade com seu respectivo relacionamento no diagrama.

Seguindo o mesmo princípio do diagrama anterior, na figura 3, temos o diagrama inicial, antes de observarmos as dificuldades, onde na entidade "Pergunta", por exemplo, teríamos os atributos "id" e "descrição", esta entidade por sua vez, teria relacionamento direto com a entidade "Dica" e com a entidade "Alternativa", com os atributos "id", "certo" "texto" e "instrucoes" e "id", respectivamente. No que se segue, ambas as entidades teriam um relacionamento em destaque, e cada uma delas seus atributos. A seguir, o diagrama citado em questão:

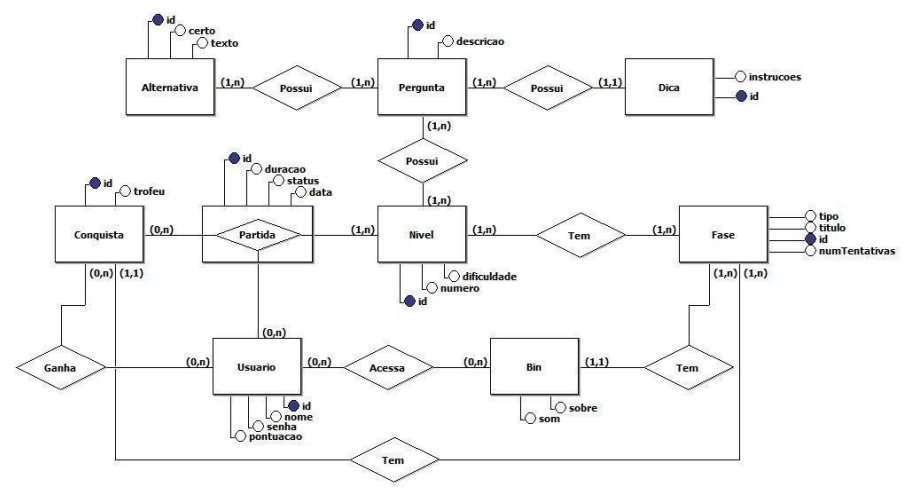

*Figura 3 - Diagrama entidade-relacionamento (inicial) Fonte: Autoria própria* 

Após serem identificados problemas que impediriam a implementação do jogo, reformulamos este diagrama de forma a torna-lo mais acessível. Na figura 4, o diagrama mais simplificado, de maneira a nos auxiliar na solução, em que, na entidade "Pergunta", por exemplo, temos os atributos "id", "descrição", "resposta" e "pontuação". A entidade "Usuário" por sua vez, tem os atributos "Pontuação",

"admin" que é do tipo *boolean*, "senha", "login" e "id", respectivamente. A seguir, o diagrama citado em questão:

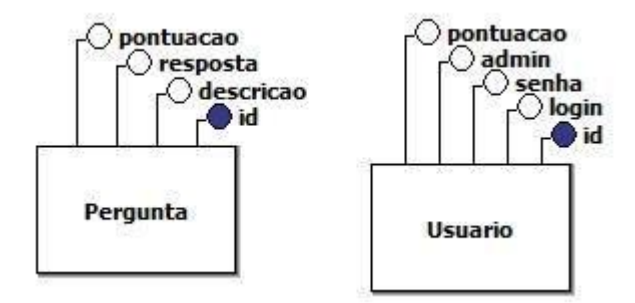

*Figura 4 - Diagrama entidade-relacionamento Fonte: Autoria própria*

### **3.5 Prática de engenharia de software**

<span id="page-23-0"></span>Para melhor gerenciar o desenvolvimento do sistema, utilizamos as ferramentas *GitLab* e *Trello*. Deste modo, tais ferramentas auxiliaram no processo de desenvolvimento, mantendo a equipe atualizada das atividades a serem realizadas bem como os códigos do sistema.

O *GitLab* é um gerenciador de repositório de software. *GitLab* é similar ao *GitHub*, mas este permite que os desenvolvedores armazenem o código em seus próprios servidores, ao invés de em servidores operados pelo *GitHub*. Ele é software livre, distribuído pela Licença MIT. Está disponível como um pacote *Omnibus*, assim como um instalador simplificado provido pela *Bitnami* e pela *DigitalOcean*. (WIKIPEDIA, 2014)

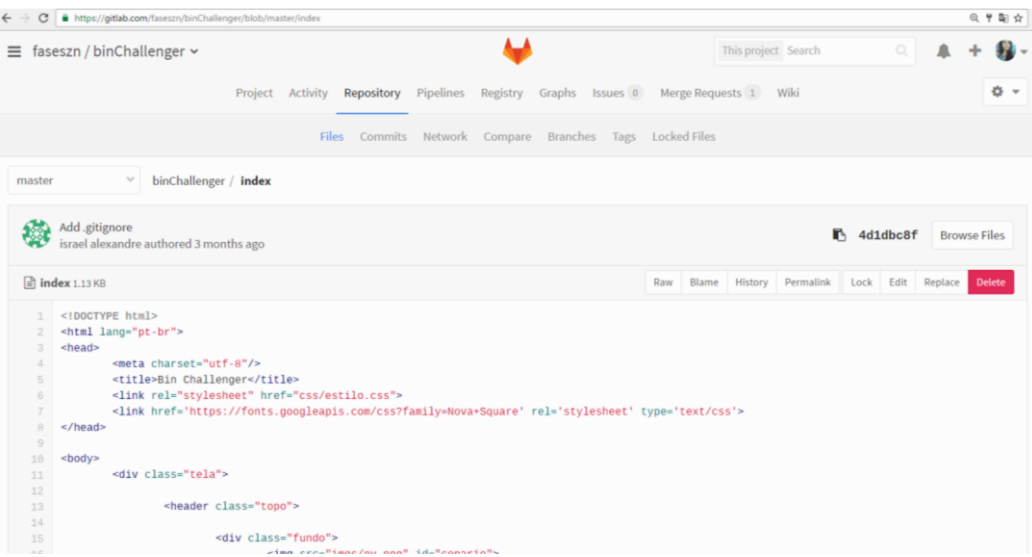

O *Trello*, assim sendo, é um sistema de quadro virtual para gerenciamento de tarefas que segue o método "kanban", muito usado no desenvolvimento com *Scrum*. Ele permite a criação de diversos quadros, nos quais podemos criar quantas colunas quisermos. Dentro de cada coluna é possível adicionar um ou mais "cards" (que são as tarefas propriamente ditas), contendo o conteúdo que o usuário desejar.

(CANALTECH, 2014)

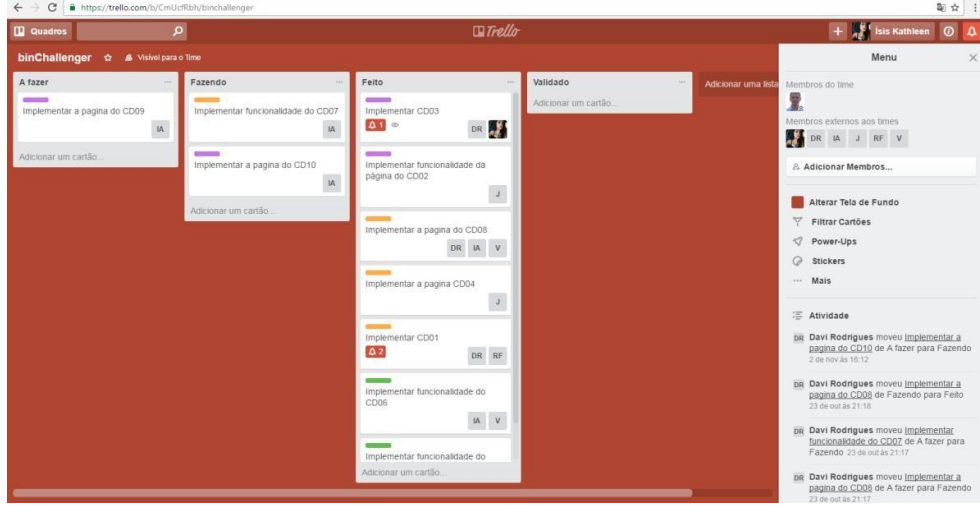

*Figura 6 – Trello Fonte – Autoria própria* 

### **3.6 Sumário**

<span id="page-24-0"></span>Neste ponto, demonstramos o caminho percorrido para elaboração e construção do sistema em si. Passando pelo levantamento de requisitos, definição dos casos de uso e modelagem do sistema. No próximo capitulo, então, evidenciaremos os resultados obtidos a partir deste longo procedimento que se seguiu.

### <span id="page-24-1"></span>**4 RESULTADOS DA IMPLEMENTAÇÃO**

A partir desse ponto, iremos abordar acerca dos resultados da aplicação do nosso sistema, bem como a ilustração dele por meio das telas do jogo por completo.

## <span id="page-25-0"></span>**4.1 Implementação do sistema**

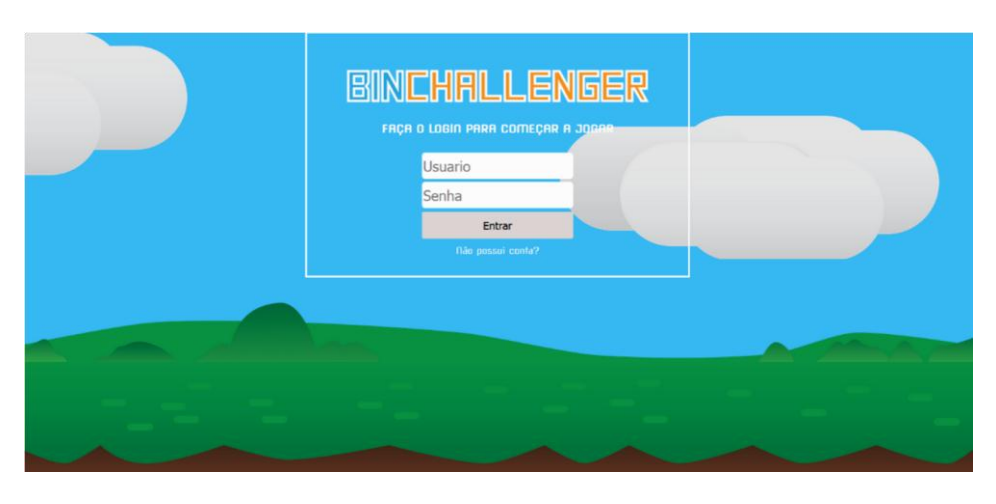

*Figura 7 – Tela de login Fonte: Autoria própria* 

Na tela mostrada acima, temos, a tela inicial mostrada ao usuário, em que ele irá fazer *login* com seu usuário e senha. Caso o mesmo ainda não possua cadastro, ele tem a opção de criar a conta, que é mostrado na tela a seguir, onde ele irá preencher seus dados com "usuário", "senha" e "confirmar senha".

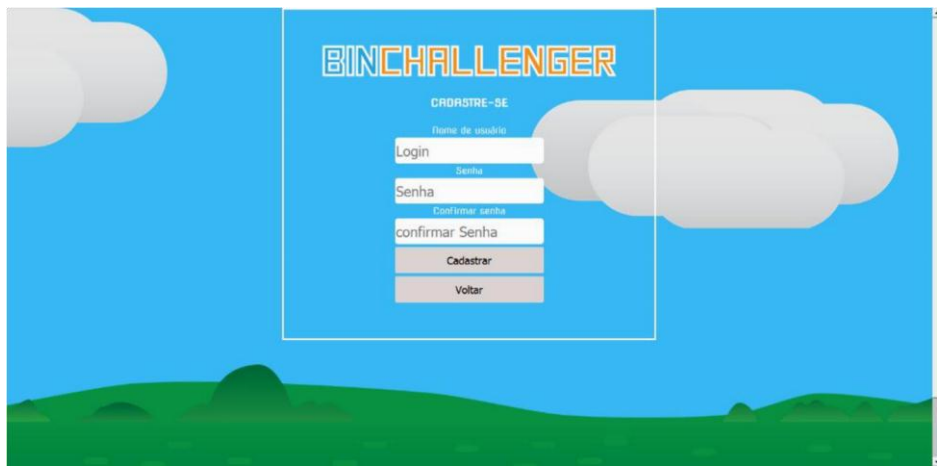

*Figura 8– Tela de cadastro de usuários Fonte: Autoria própria* 

Seguindo, logo abaixo, temos o menu iniciar, onde está disponível a opção jogar, que irá redirecioná-lo à tela do mapa, para que possa dar prosseguimento ao jogo, a opção de ranking, a opção de configurações, onde poderá editar sua conta, ou exclui-la, e por fim a opção para sair do jogo.

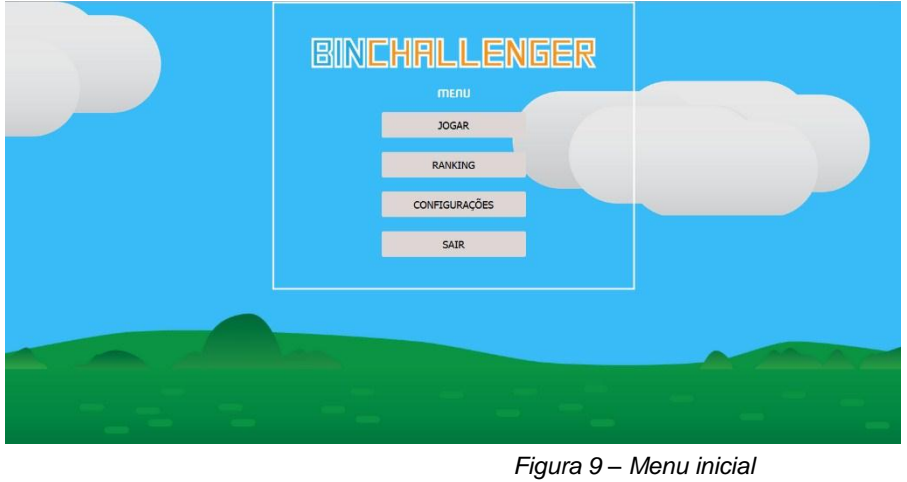

*Fonte: Autoria própria* 

Abaixo, está mostrado a tela de ranking, que contém a pontuação dos melhores jogadores, em ordem crescente, onde ele pode visualizar o seu desempenho e o de outros usuários.

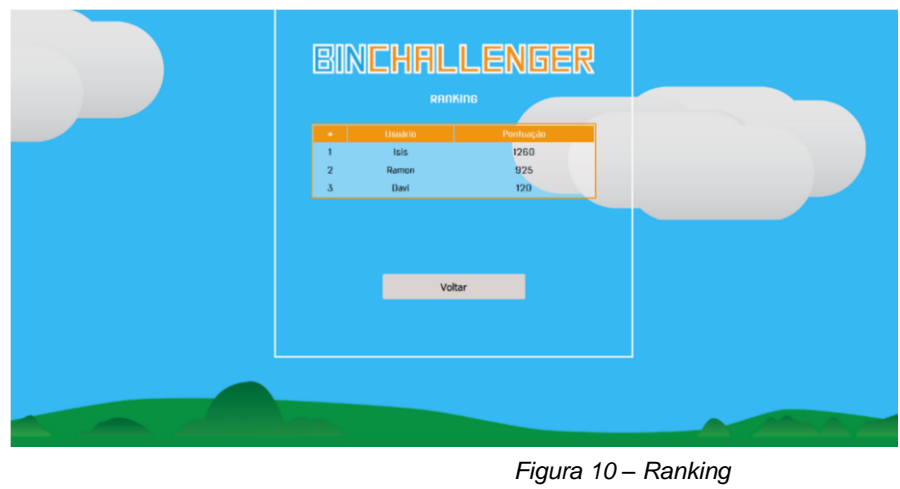

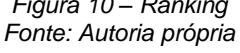

No caso de uma conta administradora do jogo, existe a opção de gerenciamento de perguntas dentro de "configurações", onde poderá'' editar, excluir e/ou adicionar mais perguntas ao *game,* conforme é mostrado nas telas a seguir:

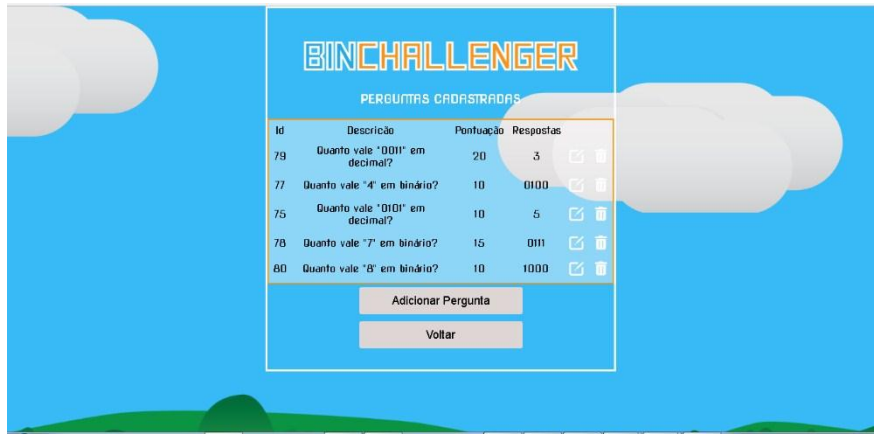

 *Fonte: Autoria própria Figura 11 – Gerenciamento de perguntas*

Para adicionar mais perguntas ao jogo é necessário que se preencha o campo "Pergunta", onde o administrador colocará a questão desejada, em seguida a pontuação que será atribuída a esta, e a resposta correspondente. Abaixo temos a tela mencionada.

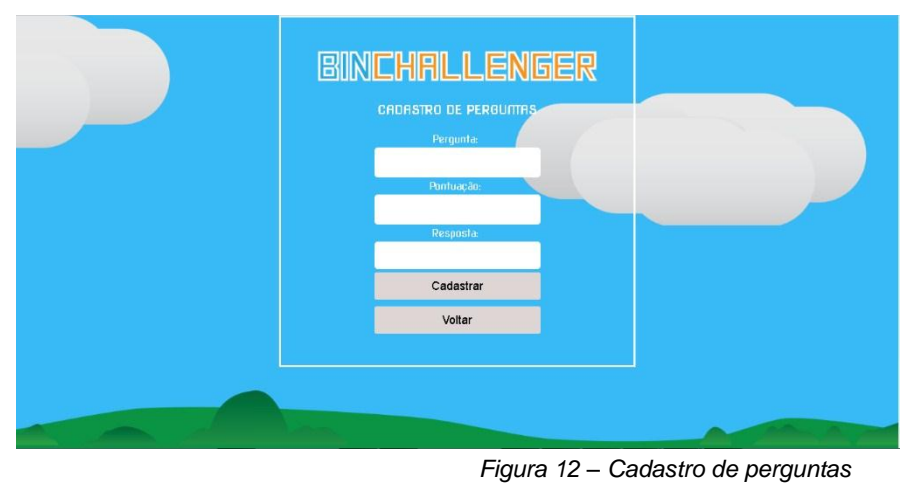

 *Fonte: Autoria própria* 

No que diz respeito ao design das telas, o que a equipe propôs foi um ambiente com cores claras e frias, que não causassem desconforto ao usuário quando estivesse acessando o sistema, e desta forma, decidiu-se pela utilização das cores azul anil e verde, trazendo um ar mais leve e acolhedor.

## **4.2 Implementação dos jogos**

<span id="page-27-0"></span>Dentro do *binChallenger* existem cinco fases diferentes, com diferentes níveis de dificuldade, aumentando gradativamente conforme o usuário obtenha as conquistas e avance de nível.

Na primeira fase têm-se x perguntas relacionadas à conversão de números decimais-binários; a segunda fase consiste em um jogo de cartas envolvendo números

binários e decimais; a terceira fase é composta por números decimais e sua correspondência em binário, a quarta e penúltima fase constitui-se em uma ordenação de números binários de forma decrescente e por fim, na quinta e última fase, resumese em um game com caixas e suas representações binárias dentro de uma soma simples.

Não podendo deixar de ressaltar que, todas as fases possuem três chances e dicas que ficam localizadas no "mestre" no canto esquerdo da tela, além de níveis de dificuldade, ou seja, a complexidade do nível aumenta conforme o usuário avança de fase, proporcionalmente.

#### **4.2.1 Mapa**

<span id="page-28-0"></span>Inicialmente, após o processo de cadastro e *login*, têm-se a nossa primeira tela, a do mapa, que como foi exposto anteriormente, consiste em cinco fases, com níveis diferentes em cada um.

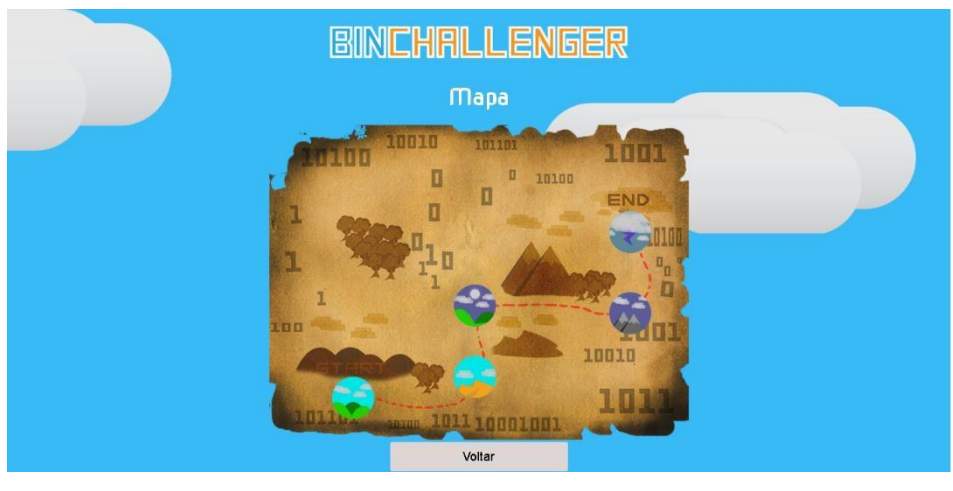

 *Figura 13 – Mapa Fonte: Autoria própria*  **4.2.2 Fase de conversão de binários** 

<span id="page-28-1"></span>Nesta primeira fase, para representar a versão mais "leve" do sistema, resolvemos por simbolizá-la com um campo verde e aberto, repleto de nuvens, traduzindo assim o sentido de nível mais fácil.

Nela, o jogador é submetido a perguntas relacionadas a conversão decimalbinário de forma aleatória, onde é necessário que ele responda as questões corretamente dentro do número de tentativas expostas no canto superior direito da tela (três tentativas), que é exibida através de três faces da nossa logo, o bin. Sendo assim, para que o nível seja completo, deve-se obter a pontuação correspondente e desta forma, avançar.

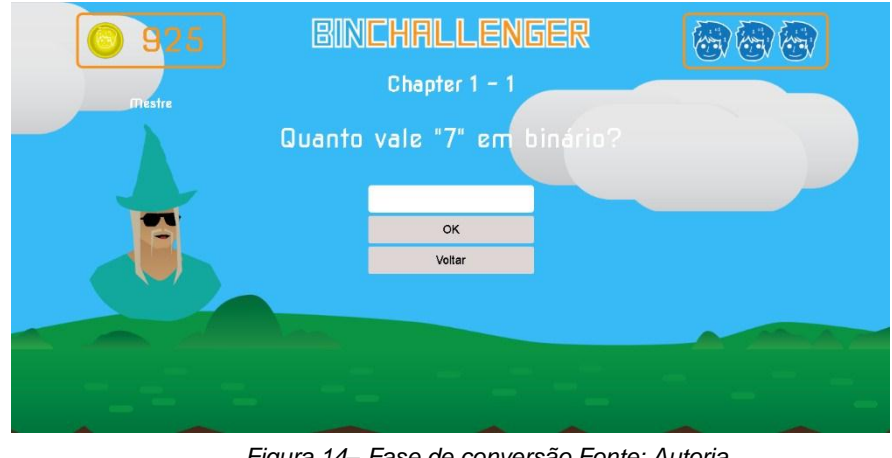

*Figura 14– Fase de conversão Fonte: Autoria própria*

## **4.2.3 Fase de cartas**

<span id="page-29-0"></span>Avançando, temos a fase de cartas, que primeiramente, consiste em uma carta apresentada ao usuário com um número binário aleatório, e dentre duas exibidas com números decimais pelo sistema, deverá ser escolhida a sua correspondente.

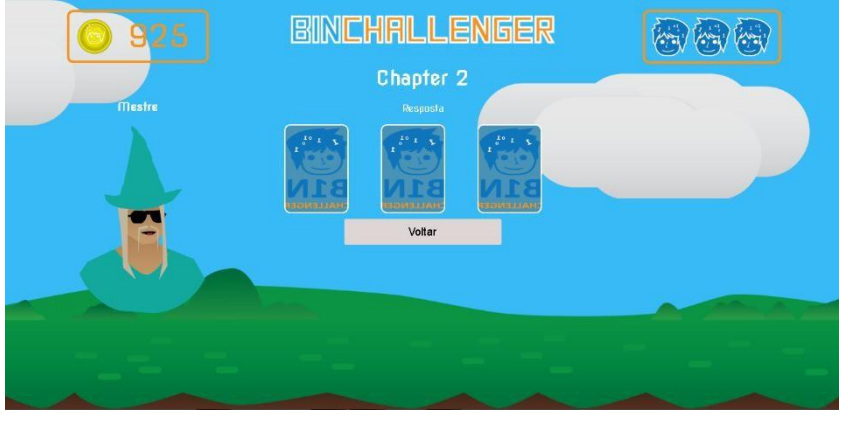

 *Figura 15– Fase de cartas Fonte: Autoria própria*

## **4.2.4 Fase de completar**

<span id="page-29-1"></span>Nesta, seguindo o pensamento gradativo de níveis, consiste em um número binário com a sua representação em decimal, porém com espaços em branco entre ele. O jogador deverá, então, preencher essas lacunas com zero (0) ou um (1), de forma que, ao final, encontre o número binário por completo.

> *Figura 16- Fase de completar Fonte: Autoria própria*

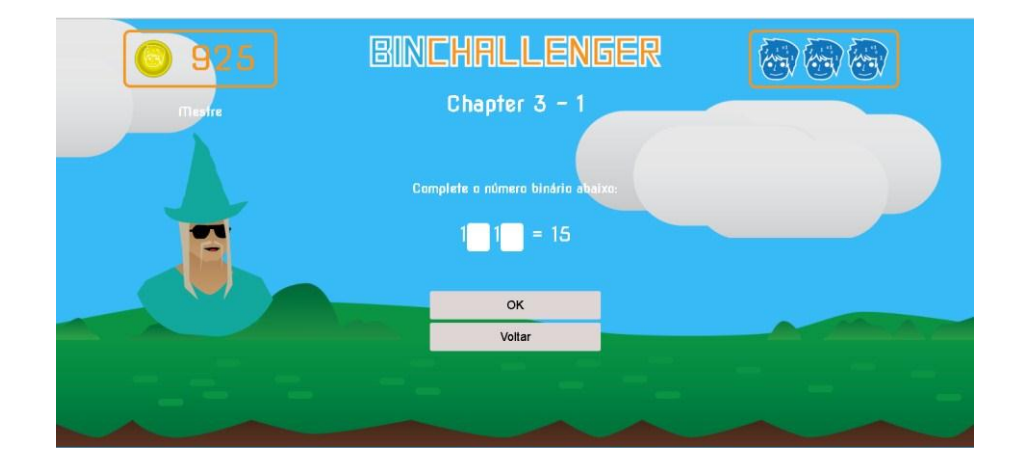

## **4.2.5 Fase de ordenação de números**

<span id="page-30-0"></span>Nesta fase, o usuário é submetido a diversos desafios de ordenação de números binários, em que são disponibilizados números binários e decimais dispostos em caixas de forma desorganizada. Desta maneira, deverá ser selecionado cada número de forma que a ordem, no final, seja crescente.

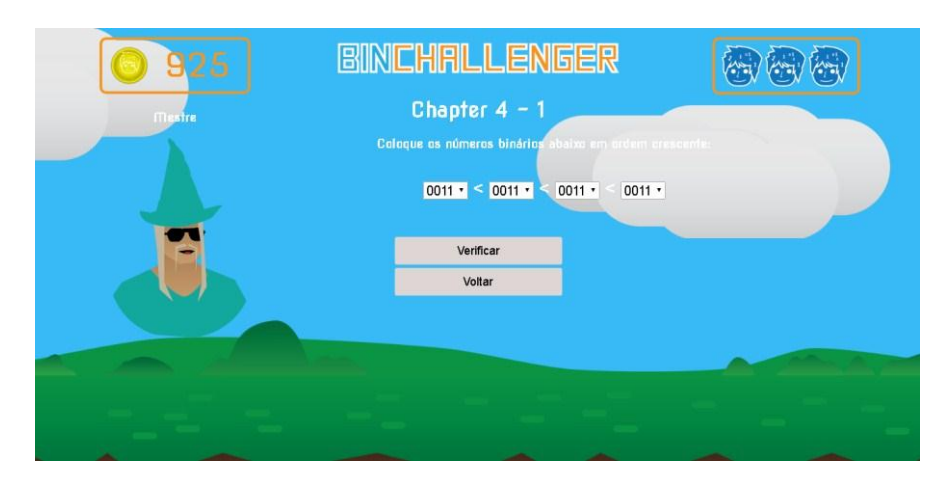

*Figura 17 – Fase de ordenação Fonte: Autoria própria*

### **4.2.6 Fase de soma de binários**

<span id="page-30-1"></span>Finalizando, temos a quinta e última fase. Nela, são apresentadas três caixas onde devem ser selecionadas duas e arrastadas até os espaços exibidos em branco. Ao somados, correspondem ao número decimal que é mostrado após o sinal de igualdade.

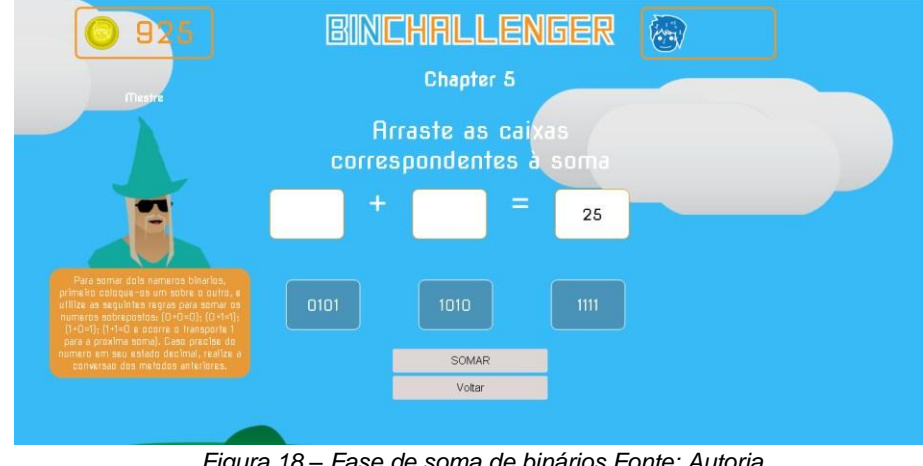

*Figura 18 – Fase de soma de binários Fonte: Autoria própria*

## <span id="page-31-0"></span>**5 CONSIDERAÇÕES FINAIS**

A partir da utilização de um jogo como meio pedagógico, tem-se inúmeros benefícios que ultrapassam a barreira do saber. Deste modo, ele não se restringe apenas ao ensino prático de uma matéria ao aluno, mas sim a construção como um todo de sua capacidade cognitiva, pessoal e de participação dentro da sala de aula.

Com a criação deste sistema, podemos observar, então, o quão importante a tecnologia é em nossa vida acadêmica, e como ela pode ser um agente facilitador nas dúvidas corriqueiras que temos durante o percurso escolar. Aliado à isso, temos o jogo, que dinamiza o aprendizado e faz com que o processo seja mais divertido e mais estimulante.

Assim sendo, além de fortificar os conhecimentos já alcançados no caminho trilhado durante os quatro anos de curso, este projeto também contribuiu para a nossa formação profissional, e nos mostrou o quanto a informática tem potencial no âmbito educacional como um todo.

### **5.1 Trabalhos futuros**

<span id="page-31-1"></span>Como implementações futuras, pretendemos fazer um upgrade especificamente na fase dois do game (fase de cartas); adicionar mais fases ao jogo, aumentando assim, a gama de conhecimento que o aluno poderá adquirir; implementar o som, promovendo mais dinamismo a este, atualizar a exibição das dicas; assim como modificar o personagem principal, com o intuito de proporcionar mais interação com o jogador.

#### **ISIS KATHLEEN DA COSTA** JOÃO VITOR HOLANDA MARTINS RAMON FERNANDES ALMEIDA

#### BINCHALLENGER: UM JOGO DIGITAL PARA AUXÍLIO NO APRENDIZADO DE **NÚMEROS BINÁRIOS**

Relatório de prática profissional apresentado à Banca Examinadora do Curso Técnico Integrado em Informática do Instituto Federal de Educação, Ciência e Tecnologia do Rio Grande do Norte, em cumprimento às exigências legais como reguisito parcial à obtenção do título de Técnico em Informática.

Aprovado em: 09 / 02 / 17

Prof. MSc. Edmilson Barbalho Campos Neto Coordenador do curso

**BANCA EXAMINADORA** 

Prof. MSc. Edmilson Barbalho Campos Neto Orientador

мA

Prof<sup>a</sup>. MSc. Alba Sandyra Bezerra Lopes Coorientadora

<span id="page-33-0"></span>

Prof. Rodolfo da Silva Costa Avaliador

> $Natal - RN$ 2017

# **REFERÊNCIAS**

ALENCAR, Yugo Mangueira de; SILVA, Jarbele Cássia da. **Jogando com Números Binários:** uma Possibilidade para Estimular o Raciocínio Lógico e o uso da Matemática. Paraíba: Laclo, 2012. Disponível em: <http://www.laclo.org/papers/index.php/laclo/article/viewFile/44/39>. Acesso em: 31 out. 2016.

ÁVILA, Ana Luiza. **Engenharia de Software:** Introdução à Engenharia de Requisitos. Salvador: Canal Engenharia de Software, 2008. Disponível em: <http://www.devmedia.com.br/artigo-engenharia-de-software-introducaoaengenharia-de-requisitos/8034>. Acesso em: 02 nov. 2016.

COSTA, Wilker. **PHP:** O que é e como funciona? Brasil: Blog Wl, 2013. Disponível em: <http://www.blog.wlconsultoria.net/php-o-que-e-e-como-funciona/>. Acesso em: 03 nov. 2016.

FRANÇA, Rozelma Soares de; SILVA, Waldir Cosmo da; AMARAL, Haroldo José Costa do. **Computino:** um jogo destinado à aprendizagem de Números Binários para estudantes da educação básica. Pernambuco: Ufpe, 2011. Disponível em: <http://www.lbd.dcc.ufmg.br/colecoes/wei/2013/0011.pdf>. Acesso em: 01 nov. 2016.

GARCIA, Fernanda Wolf.**A importância do uso das tecnologias no processo de ensino-aprendizagem**. Rio Claro, ano 2013. Disponível em< http://claretianostudium.com.br/download?caminho=upload/cms/revista/sumarios/177 .pdf&arquivo=sumario2.pdf. > Acesso em: 23 out. 2016.

JESPER JUUL. **Half-Real: Video Games between Real Rules and Fictional Worlds.** United States: Amazon, 2005. Disponível em: <http://www.amazon.com/exec/obidos/redirect?tag=citeulike0720&path=ASIN/02621 01106>. Acesso em: 27 out. 2016.

MACHADO, André. **Sistemas de numeração utilizados na informática.** Brasil: Hardware, 2011. 2011. Disponível em: <http://www.hardware.com.br/artigos/sistemasnumeracao-informatica/>. Acesso em: 01 nov. 2016.

MOREIRA, Franck. **Javascript.** Brasil: Mozilla Developer Network, 2016. Disponível em: <https://developer.mozilla.org/pt-BR/docs/Web/JavaScript/Guide/Introduction>. Acesso em: 04 nov. 2016.

PACIEVITCH, Yuri. **HTML.** Brasil: Infoescola, 2011. Disponível em: <http://www.infoescola.com/informatica/html/>. Acesso em: 04 nov. 2016.

PAIVA, Samuel. **Astah Community:** um software para trabalha com UMLs. Brasil: Planeta Nerd, 2011. Disponível em: <http://www.plantaonerd.com/blog/2011/04/18/astah-community-um-softwareparatrabalha-com-umls/>. Acesso em: 04 nov. 2016.

SIKINIOTIS, S.; KAPROS, H. e KORDAKI, M. **A Computer Game for the Learning of Binary System by Beginners. IADIS International Conference e-Learning.** Amsterdam, The Netherlands - 2008. Disponível em:

http://www.iadisportal.org/digital-library/a-computer-game-for-the-learning-ofbinarysystem-by-beginners. Acesso em 02 nov. 2016.

SILVA, Giancarlo. **TRELLO:** Gerencie equipes e tarefas com o Trello e dê adeus aos post-its! Brasil: Canaltech, 2013. Disponível em:

<https://corporate.canaltech.com.br/dica/utilitarios/gerencie-equipes-e-tarefas-comotrello-e-de-adeus-aos-post-its/>. Acesso em: 01 nov. 2016.

SYSTEMS, Matera. **O QUE É CSS E QUAL SUA IMPORTÂNCIA?** Brasil: Matera, 2012. Disponível em: <http://www.matera.com/br/2012/07/25/o-que-e-css-e-qualsuaimportancia/>. Acesso em: 28 nov. 2016.

VICTORIA THIBES. **Como funciona o sistema binário?** Brasil: Canaltech, 2015. Disponível em: <https://canaltech.com.br/o-que-e/o-que-e/como-funciona-osistemabinario/>. Acesso em: 28 out. 2016.

WIKIPÉDIA. **Sistema de numeração binária.** Brasil: Wikipédia, 2016. Disponível em: <https://pt.wikipedia.org/wiki/Sistema\_de\_numeração\_binário>. Acesso em: 28 out. 2016.